#### **Oracle Sharding Technical Deep Dive**  MANURITY

### **Y V Ravi Kumar Oracle Certified Master (OCM) & Oracle ACE Director (ACED)**

LuxOUG Virtual Tech Days 22<sup>nd</sup> - 25<sup>th</sup> June 2020

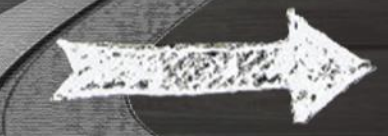

### **Venkata Ravi Kumar Yenugula (YVR)**

- **Oracle** Certified Master (OCM)
- **Oracle** ACE Director
- Co-author **Oracle** books
	- **Oracle** Database Upgrade and Migration Methods (Includes 12cR2)
	- **Oracle** High Availability, Disaster Recovery, and Cloud Services
	- **Oracle** GoldenGate with MicroServices
- Co-Author 100+ **Oracle** Technology Network (OTN) English, Portuguese & Spanish
- Speaker @**Oracle** Open World | Independent Oracle User Group (IOUG), USA
- Profile published in Spotlight on Success in **Oracle** Certification Program
- Profile published in **Oracle** Magazine in July/Aug 2017 Edition

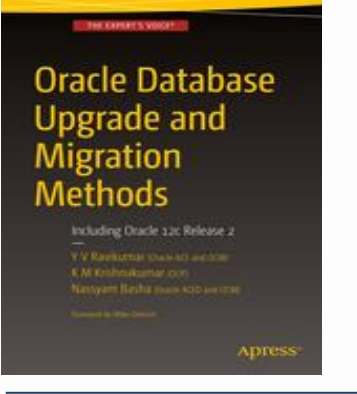

**Patterns**

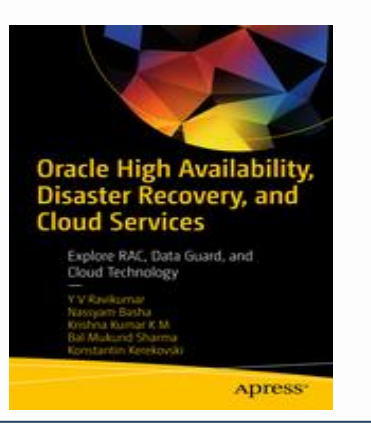

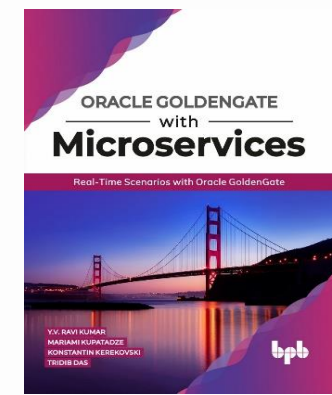

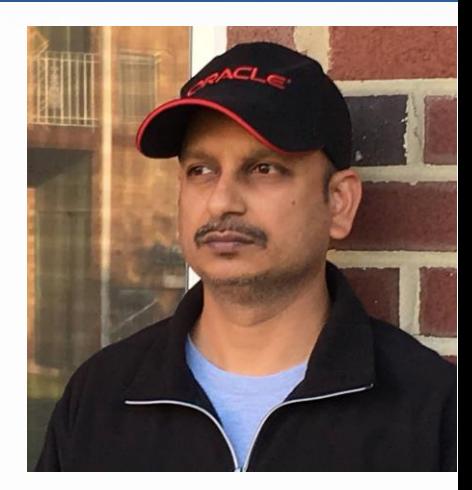

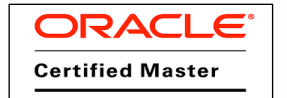

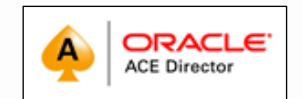

# **500+ Technical Experts Helping Peers Globally**

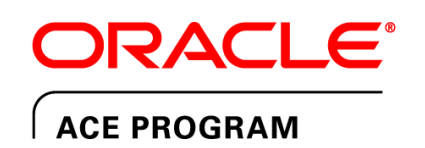

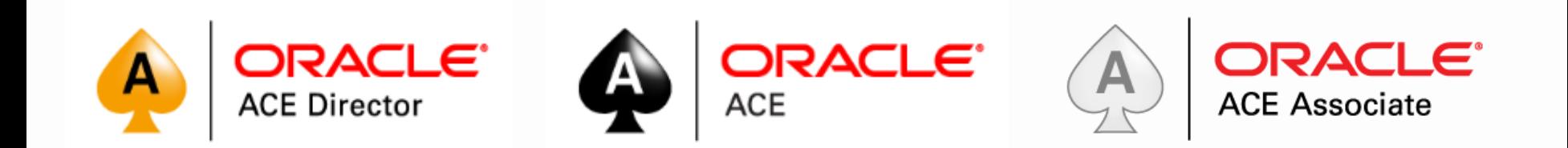

### bit.ly/OracleACEProgram

Nominate yourself or someone you know: **acenomination.oracle.com**

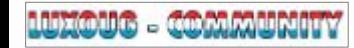

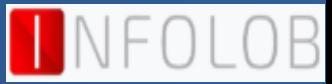

## ORACLE SHARDING **Oracle Database Sharding Technical Deep Dive**

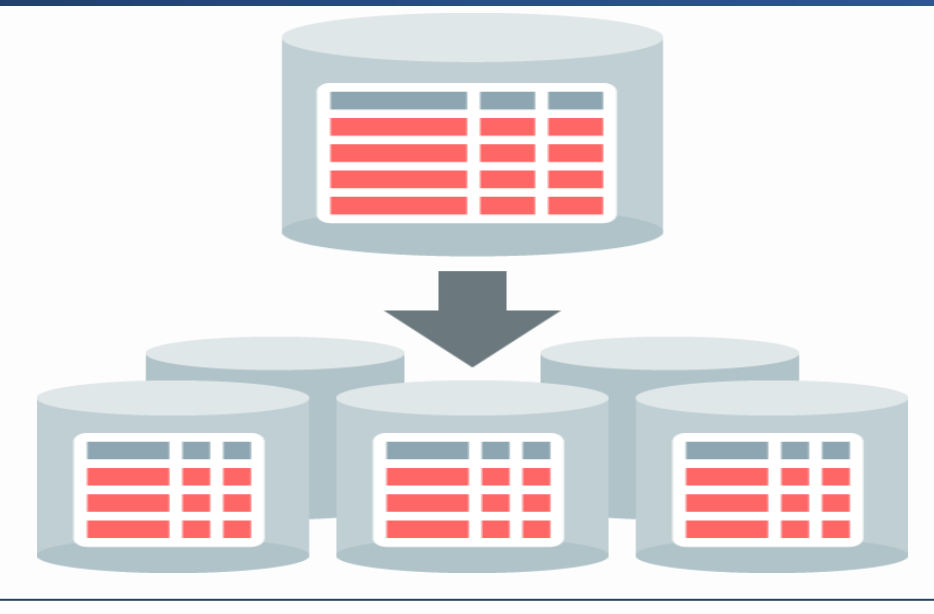

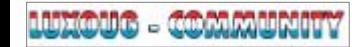

وتسد

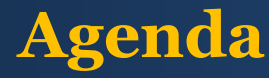

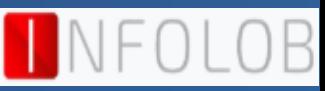

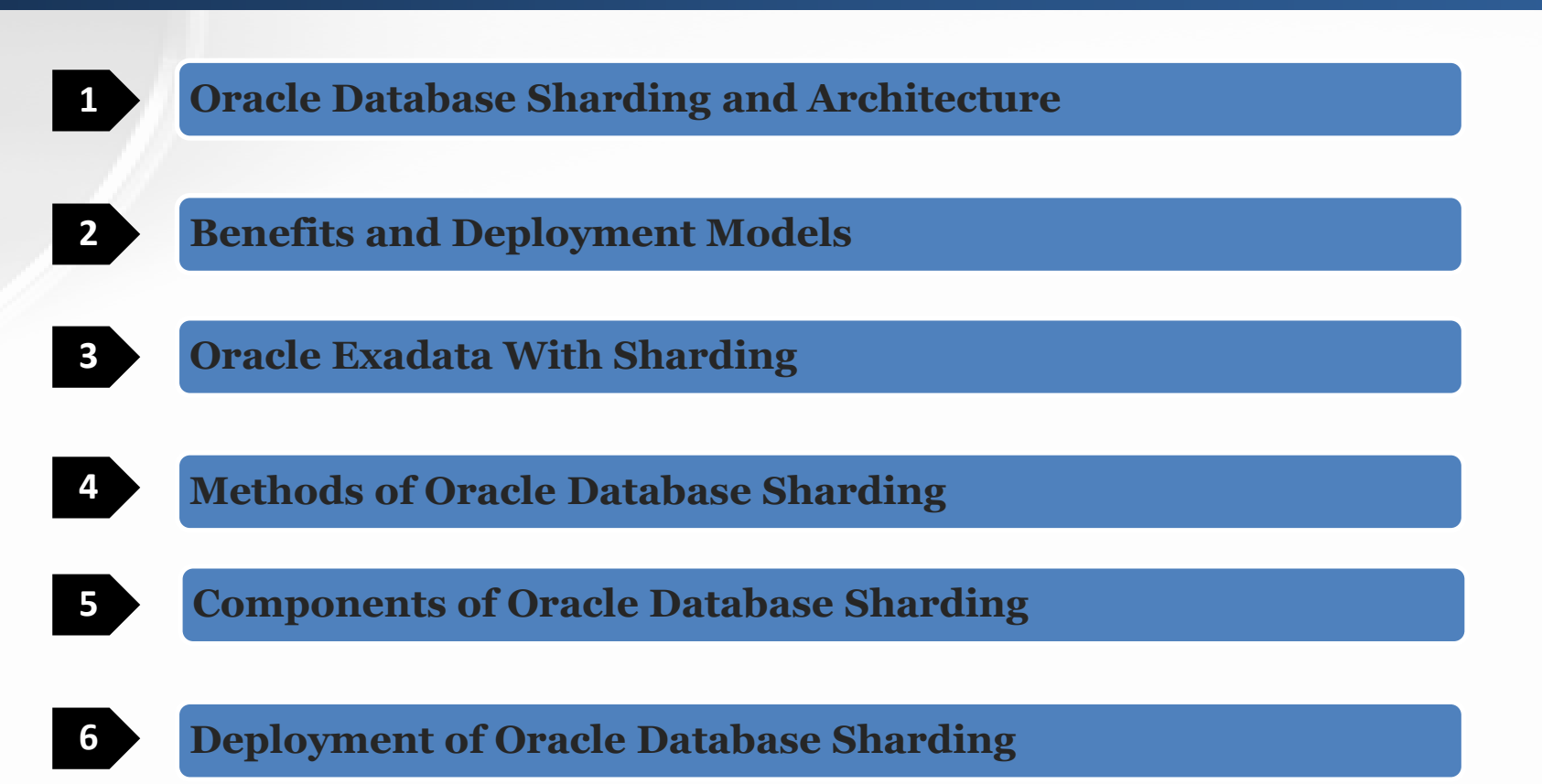

### **Oracle Database Sharding………Simple Terms**

**Oracle Database Sharding**

It's a Database tier architecture in which data is **horizontally** partitioned across different databases

Basically Splitting a Databases into Smaller Databases

Smaller Databases runs in **dedicated storage** and **dedicated server**

Each Database in sharding configuration is referred as **Shards** 

All shards together makeup the single logical group called **Sharded Database (SDB)**

Each Database in sharding configuration is referred as **Shards**

Each Shards contains a table with same column but different subsets of rows called **Chunks** 

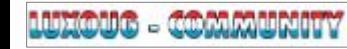

# **Simple Terms……**

- Horizontal partitioning of data across independent databases (shards)
- Each shard holds a subset of the data
- Can be single-node or RAC or Pluggable Database (PDB)
- Data will be replicated for high availability using DG/GG

Database

Server2

Table1

Shard2

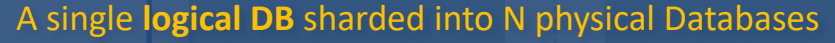

Shared-nothing architecture: Shards don't share any hardware (CPU, Memory and Disk), or software (clusterware)

Table1

Shard1

Server3

Table1

Shard3

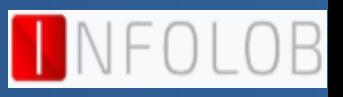

## **Oracle Database with Sharding Architecture**

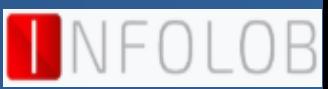

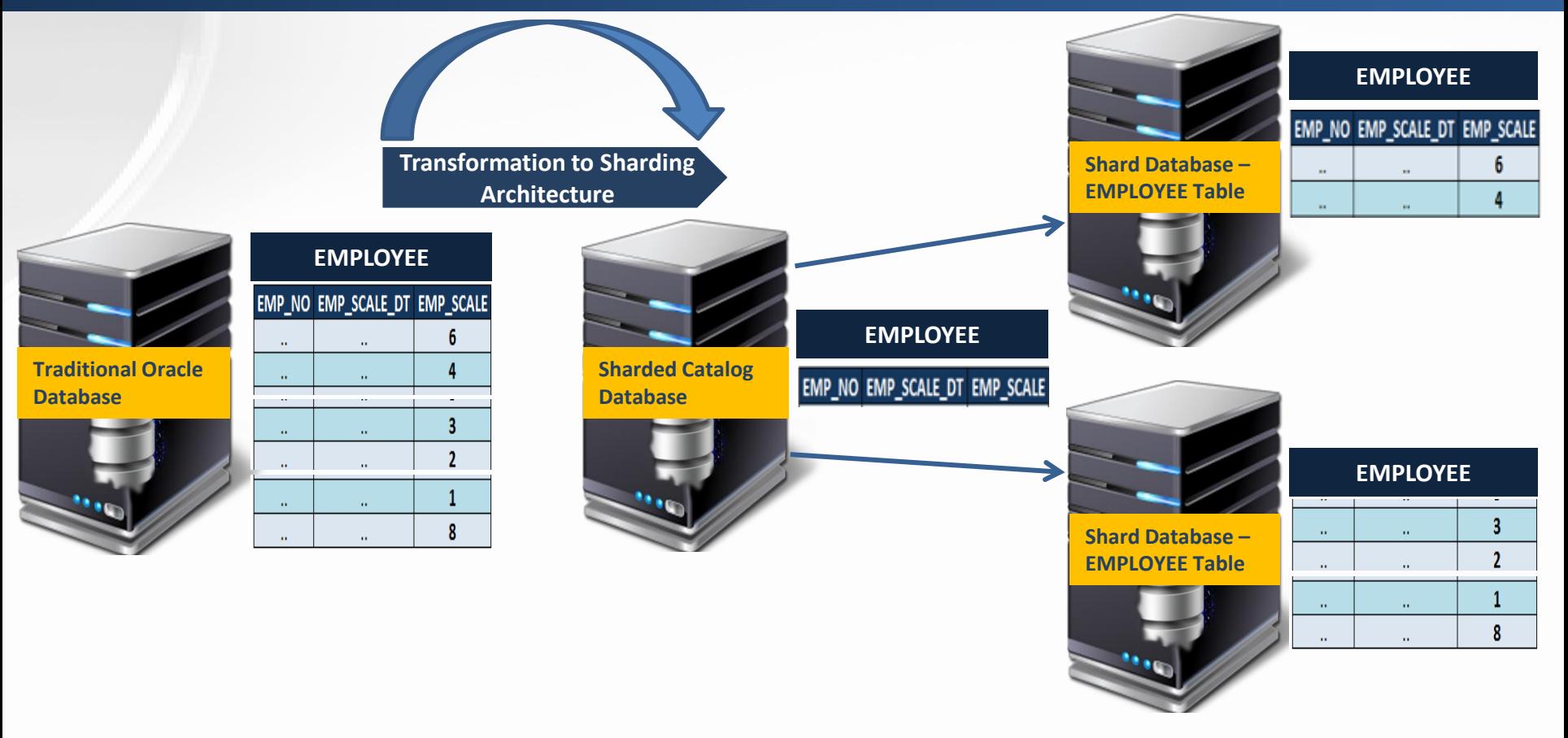

## **Oracle Database with Sharding Architecture**

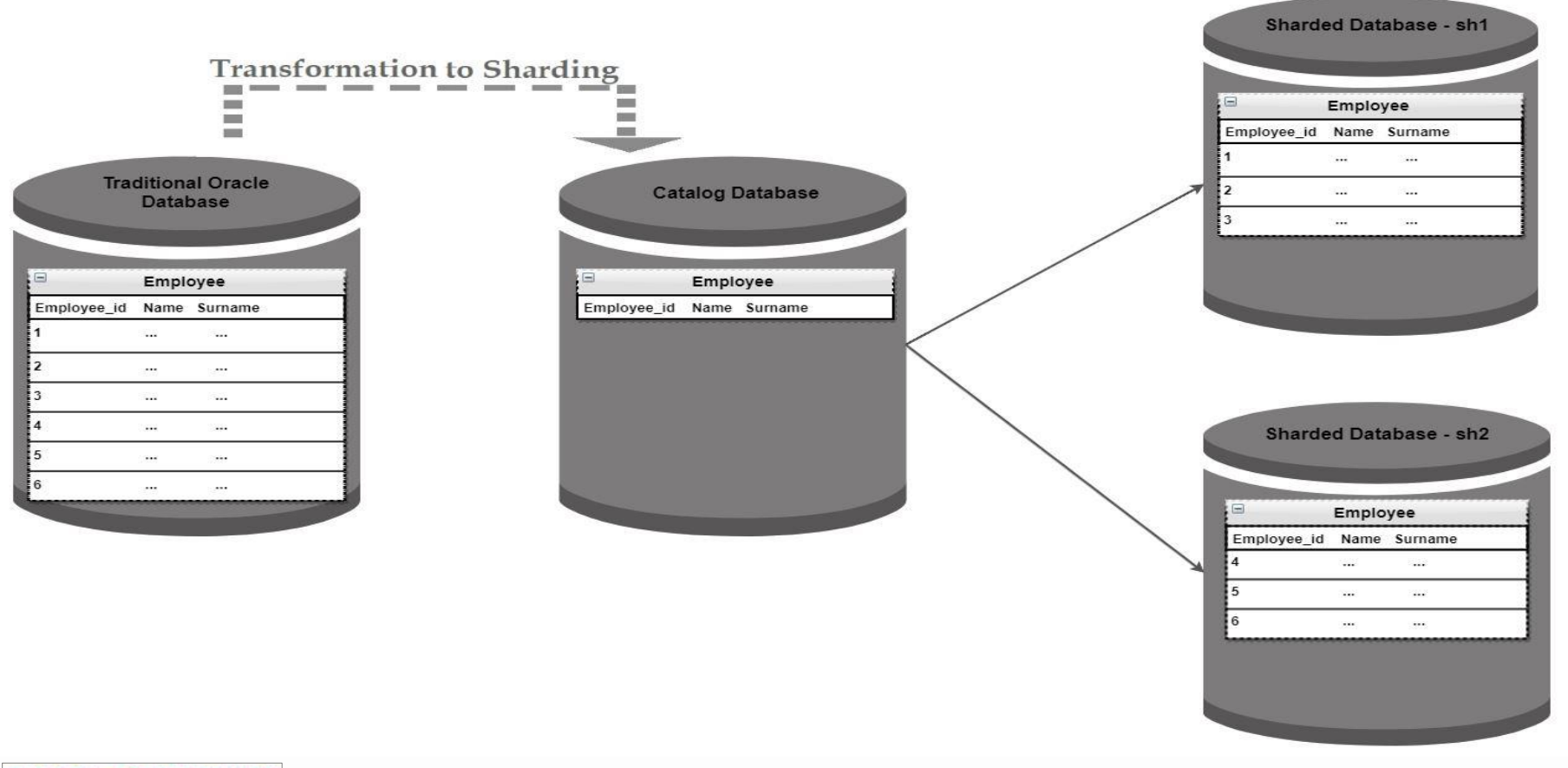

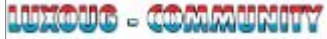

## **Oracle Sharding – Elastic Database Architecture**

### **Sharding Architecture**

Horizontal partitioning of data across up to 1000 independent Oracle Databases (shards)

Horizontal partitioning splits a database table across shards so that each shard contains the table with the same columns but a different subset of rows.

Shared-nothing hardware architecture

- **Each shard runs on commodity server**
- **No shared storage components**
- **No clusterware components**

Data is partitioned using a *sharding key (i.e. account\_id in Account Table).*

**NoSQL** databases made it easy to deploy Sharding, **Oracle Database Native Sharding** makes it easy for full-featured RDBMS.

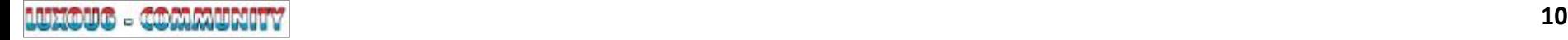

## **One Giant Database to many small DBs**

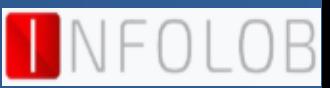

### Table that is partitioned into smaller and more manageable pieces among multiple databases

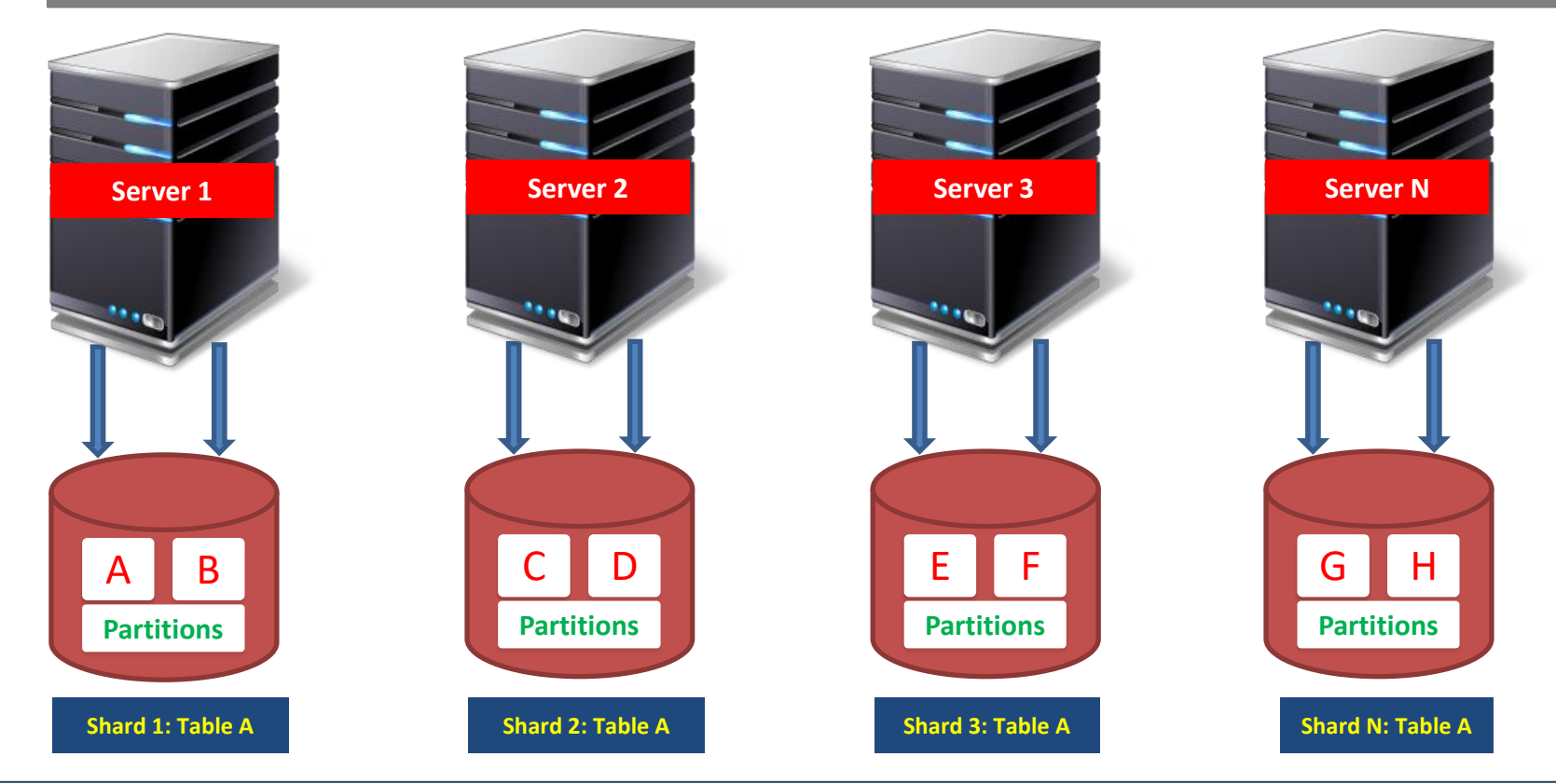

## **Oracle Sharding – Compatibility Requirements for Shards**

**Each shard is an independent Oracle Database. Oracle Sharding requires a minimum release of Oracle DB 12.2.0 and Oracle Client 12.2.0**.

**The initial release of Oracle Sharding (12.2.0) does not support Oracle Multitenant.** 

**Started supporting Oracle Multitenant from the release of Oracle Sharding (18c).** 

**Started supporting Multiple PDB shards per CDB from the release of Oracle Sharding (19c).** 

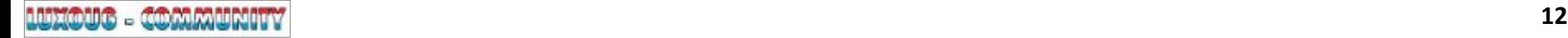

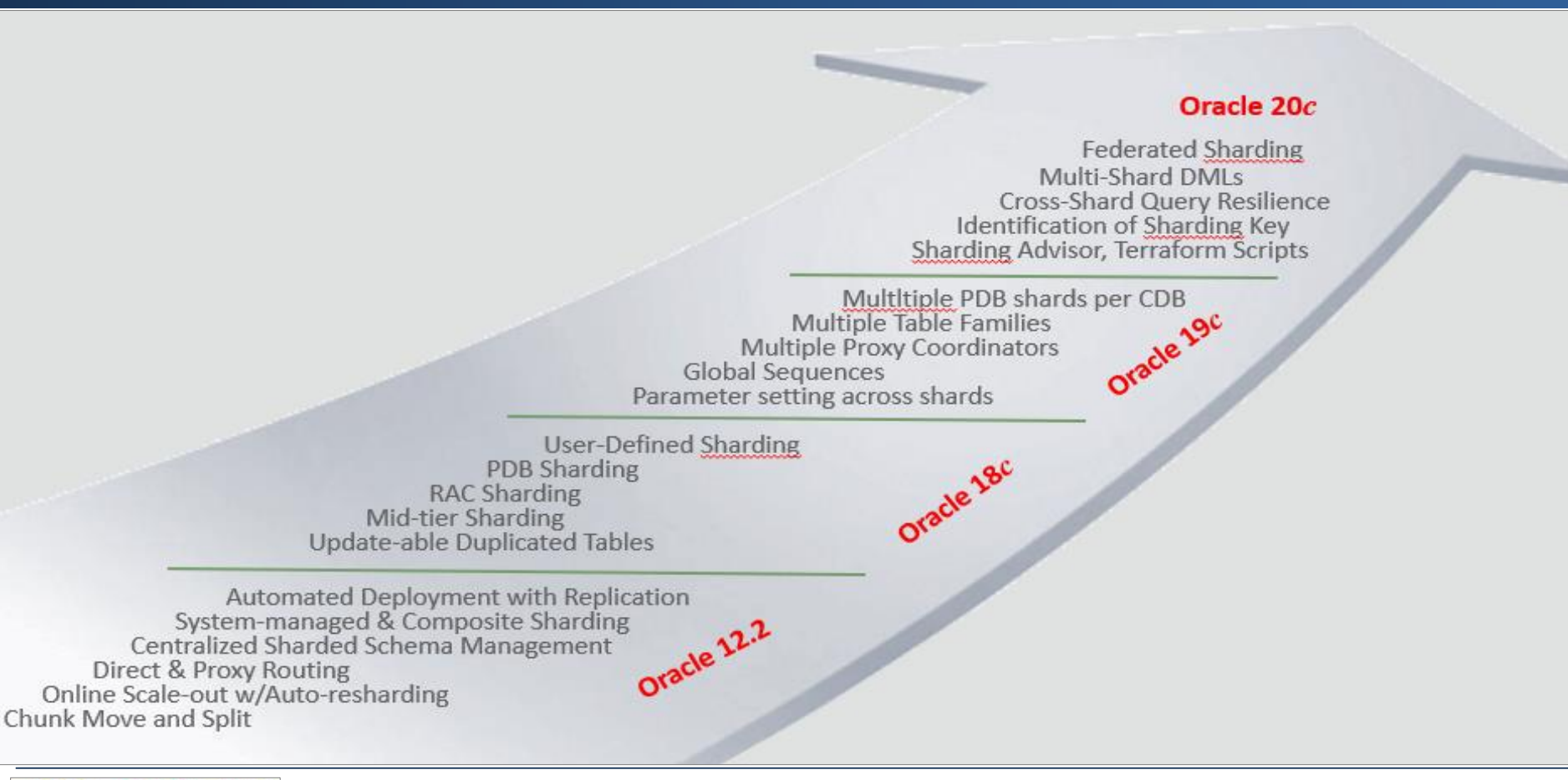

## **Oracle Sharding – Benefits**

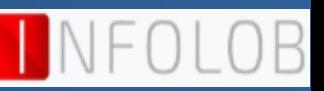

### **One mission critical database partitioned into many small databases (shards)**

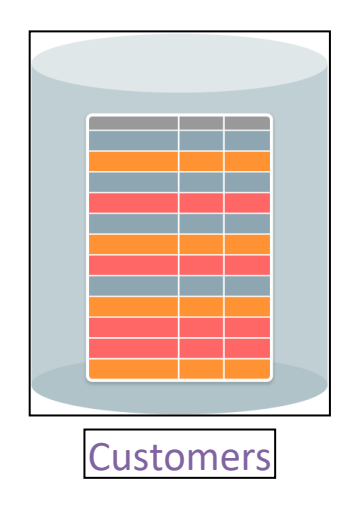

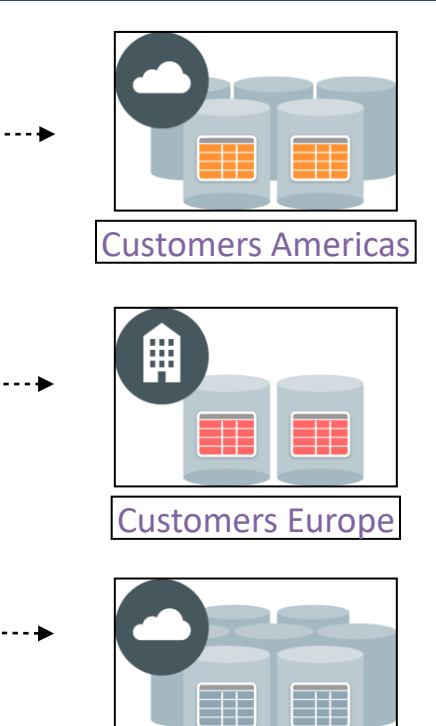

Customers Asia

- Extreme scalability by adding shards (independent databases)
- Rolling upgrades with independent availability of shards.
- Global-Scale OLTP applications prefer to shard massive databases into a farm of smaller databases
- Native SQL for sharding tables across up to 1000 Shards
	- o Routing of SQL based on shard key, and cross shard queries
	- o Online addition and reorganization of shards.

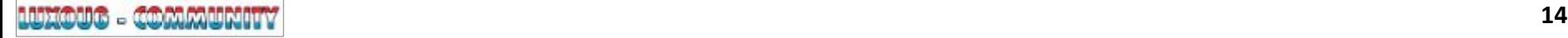

## **Oracle Database Sharding – Benefits**

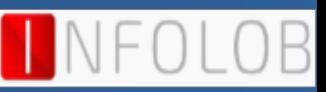

### **Linear Scalability**

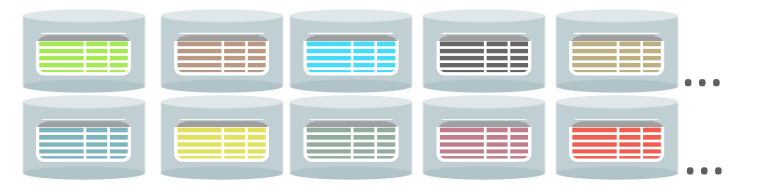

- Add shards online to increase database size and throughput.
- Online split and rebalance.

### **Extreme Availability**

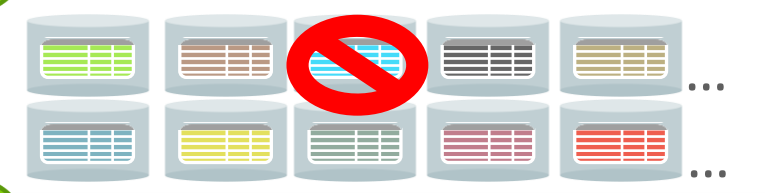

- Shared-nothing hardware architecture.
- Fault of one shard has no impact on others.

### **Distribution of Data globally**

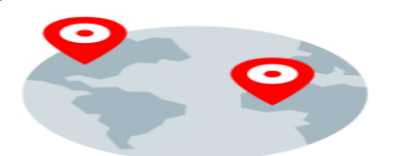

■ User defined data placement for performance, availability, DR or to meet regulatory requirements.

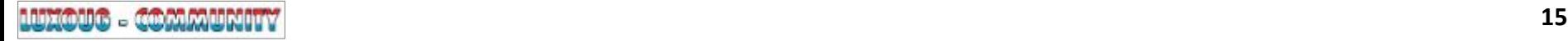

## **Online Addition and Rebalancing of Shards**

**Online Addition and Rebalancing of Shards** 

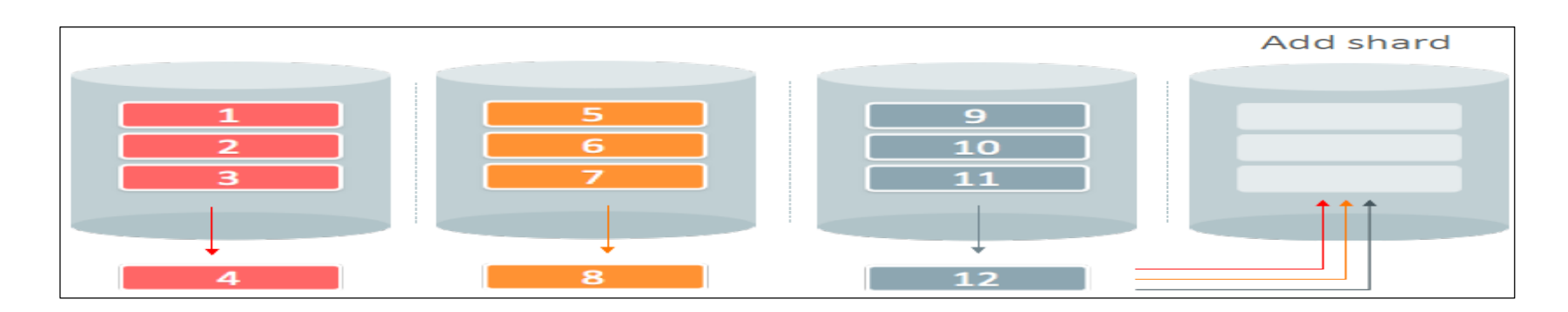

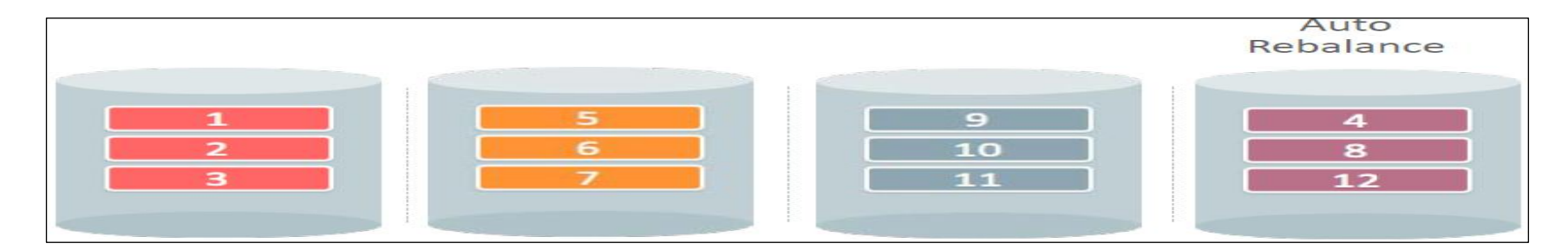

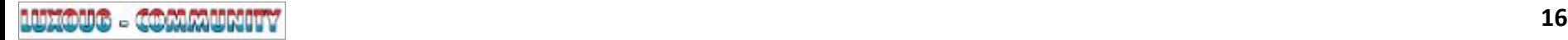

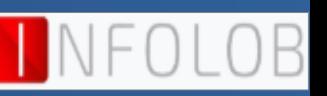

## **Definition of Chunk**

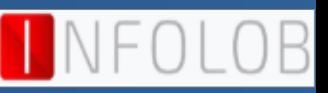

### **Online Addition and Rebalancing of Shards**

- A chunk is lowest level of granularity
- Group of related partitions of a sharded table family
	- *Ex: Chunk#1 contains Customers\_P1, Orders\_P1, LineItems\_P1*
- **E** Move is initiated automatically or manually (by DBA)
- Automated Uses RMAN Incremental Backup & Transportable Tablespace

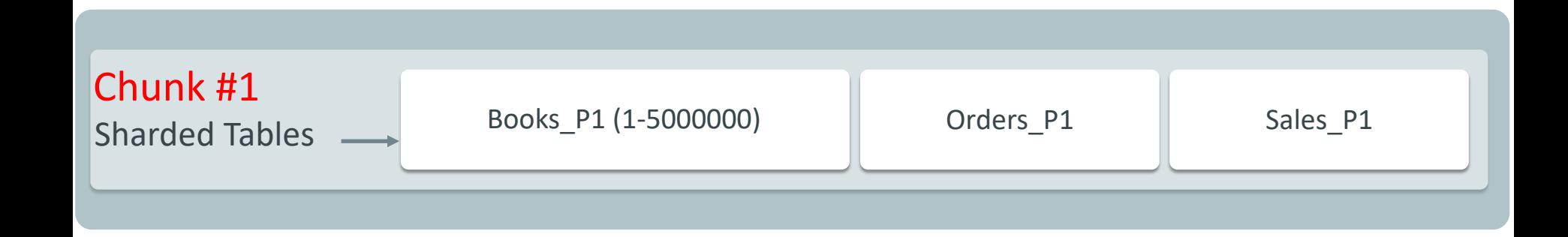

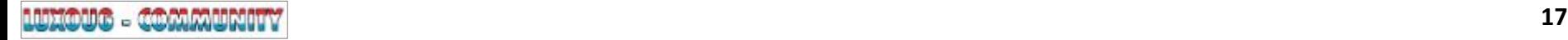

## **Oracle Database Sharding – Flexible Deployment Models**

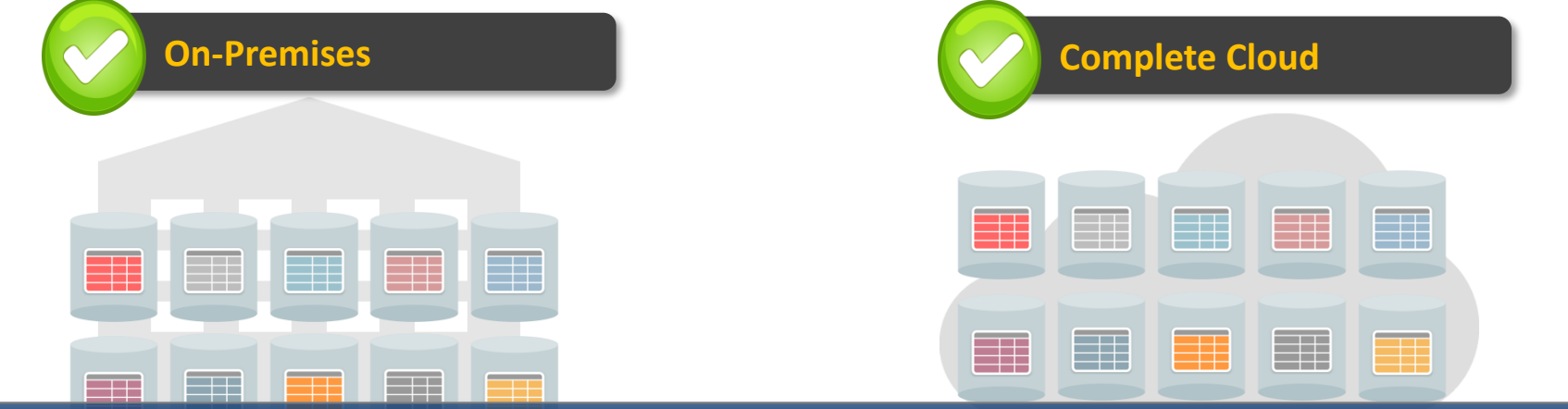

**Shards support all DB deployment models like Single Instance, Pluggable Database (PDB), Oracle Exadata & RAC**

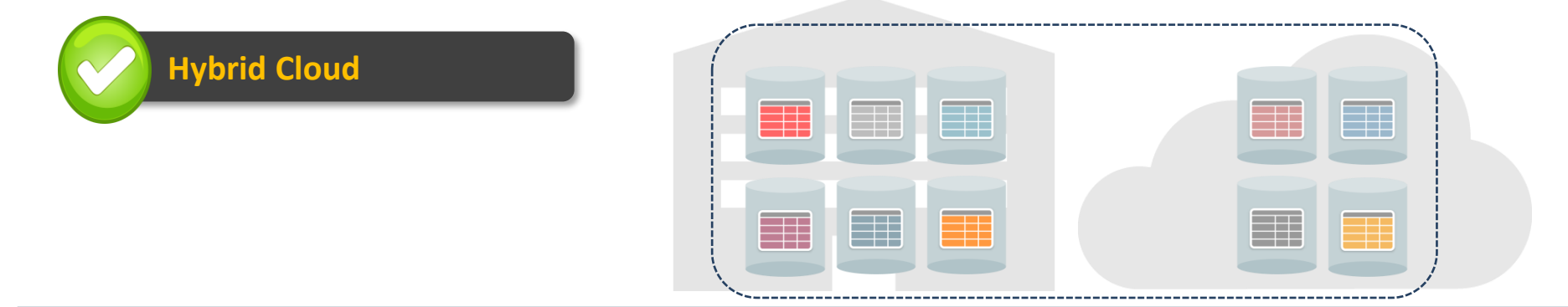

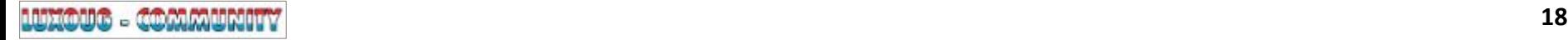

## **Oracle Database Sharding with Exadata**

- **Best platform for deploying Oracle database** 
	- o **All benefits of Exadata available with Sharding**
	- o **Versatility of Oracle Database PLUS the power of the Exadata infrastructure**
	- o **Simplified lifecycle operations**
	- o **Elastically scale enabled processor capacity with no downtime**
- **All Sharded workloads on a single platform**
	- o **Mission-critical OLTP, analytics, unstructured data (Text/JSON)**
	- o **Disaster Recovery, Reporting**
- **Oracle Exadata Storage cells with query offloading provide order of magnitude performance boost**
- **RAC nodes provide instant protection from node failure**

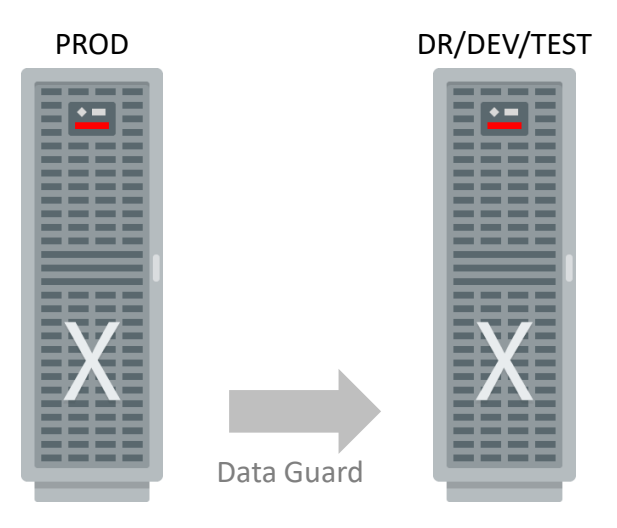

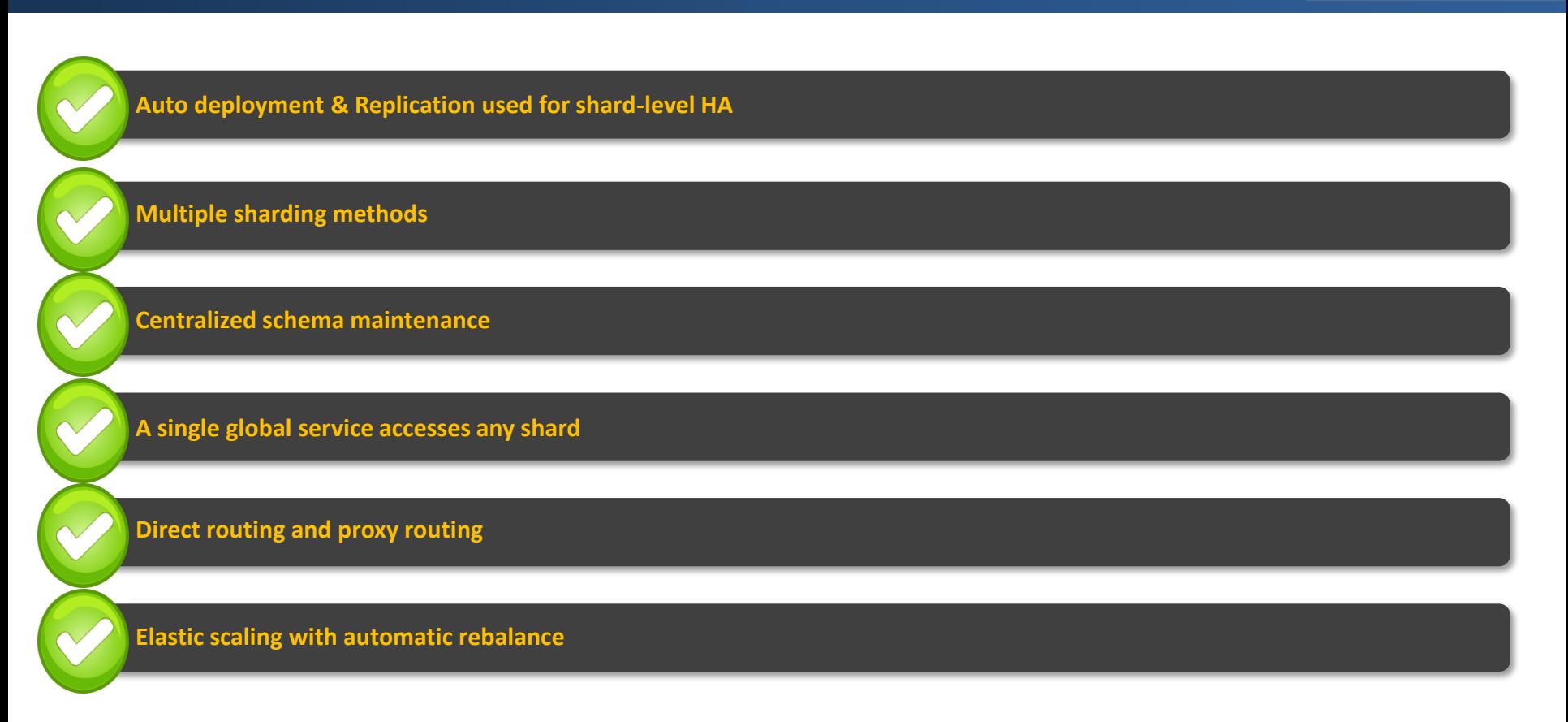

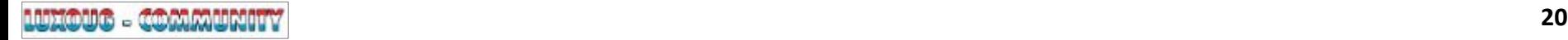

0<sub>B</sub>

## **Oracle Sharding – Advantages**

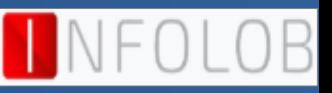

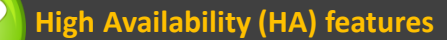

**Compression and Advanced Security**

**Backup and Recovery at Enterprise-Scale**

**Database Partitioning applicable**

**Online schema changes** 

**Guarantees ACID properties and read consistency**

**Rolling upgrades with independent availability of shards**

## **Oracle Sharding – Application Profile**

### **Custom OLTP Applications**

- Large billing systems
- Airline ticketing systems
- Online financial services
- Media companies
- Online information services
- Social media companies

### **Characteristics / Implementation**

- Application must specify a sharding key for optimal performance
- Sharding is *not application transparent* method

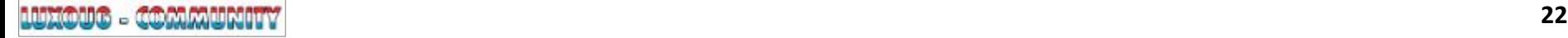

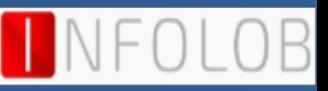

### **System Managed Sharding** *(Consistent Hash)*

- System Managed Sharding does not require the user to specify mapping of data to shards.
- Data is automatically distributed across shards using partitioning by consistent hash.

### **User Defined Sharding** *(Range, List)*

- User has control over database means user specifies the mapping of data to individual Shards.
- It is useful in cases where application decides certain data need to be kept in a particular Shard and user have control on moving data between Shards.

### **Composite Sharding** *(Range- Consistent Hash, List- Consistent Hash)*

- Combination of system managed and user defined Sharding.
- Data first partitioned by list or range across multiple shardspaces, and then further partitioned in to consistent hash across multiple shards in each shardspace.

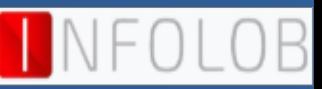

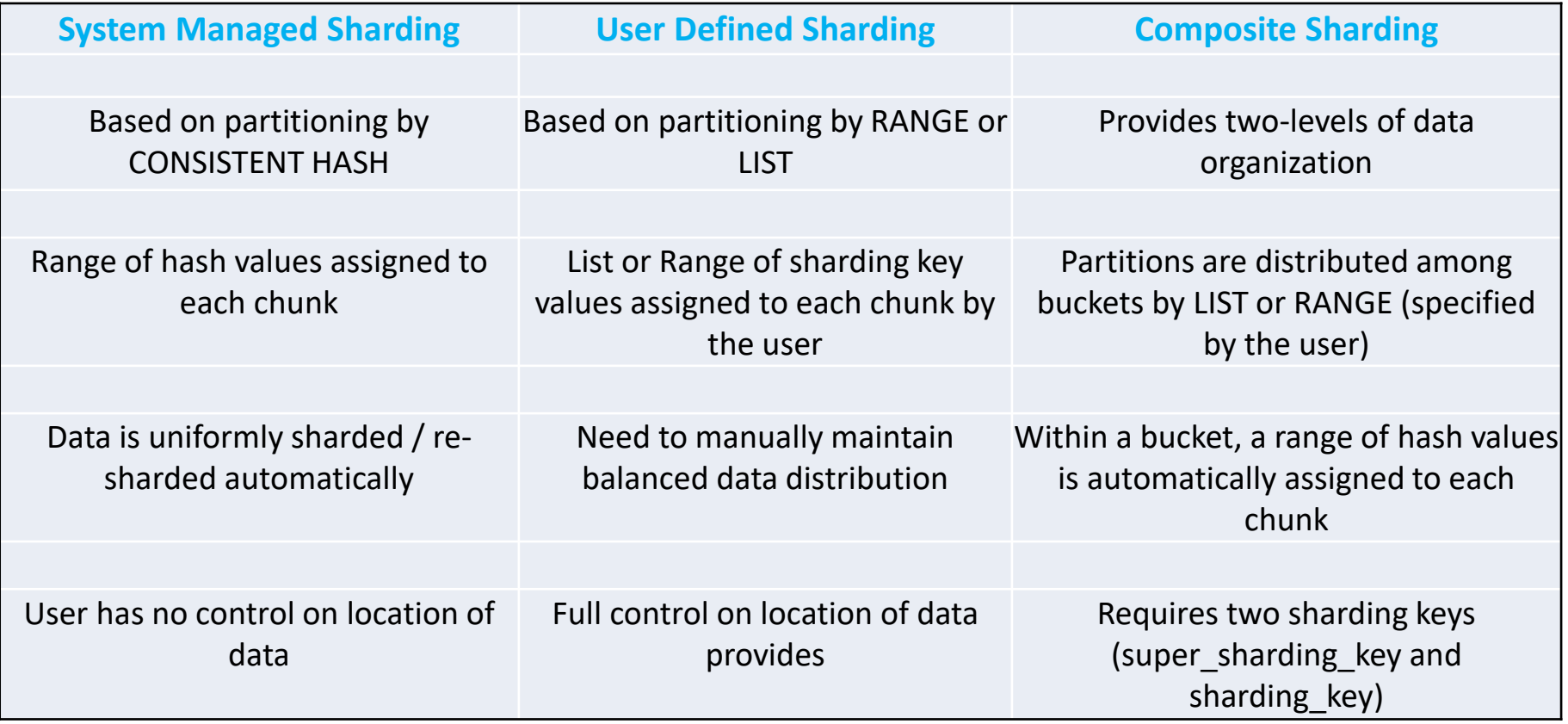

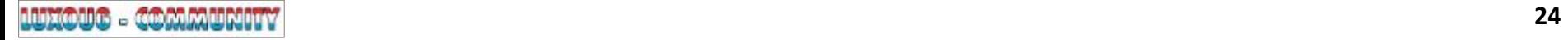

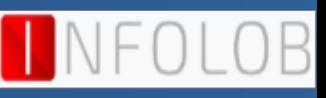

SQL> CREATE SHARDED TABLE customers( Customer\_No NUMBER NOT NULL, Customer\_Name VARCHAR2(50), Customer\_Address VARCHAR2(250), CONSTRAINT Cust\_PK PRIMARY KEY(Customer\_No)) PARTITION BY **CONSISTENT HASH** (Customer\_No) PARTITIONS AUTO TABLESPACE SET tbs1;

SQL> create tablespace tbs1; SQL> create tablespace tbs2; SQL> CREATE TABLE orders ( id NUMBER, country\_code VARCHAR2(5), customer\_id NUMBER, order\_date DATE, order\_total MUMBER(8,2), CONSTRAINT orders\_pk PRIMARY KEY (id)) PARTITION BY **LIST** (country\_code)

PARTITION part\_usa VALUES ('USA') tablespsce tbs1, PARTITION part\_uk\_and\_ireland VALUES ('GBR', 'IRL') tablespace tbs2); SQL> create tablespace tsp\_set\_1; SQL> create tablespace tsp\_set\_2; SQL> alter session enable shard ddl; SQL> CREATE SHARDED TABLE Customers ( CustId VARCHAR2(60), FirstName VARCHAR2(60), LastName VARCHAR2(60), Class VARCHAR2(10), Geo VARCHAR2(8), CustProfile VARCHAR2(4000), Passwd RAW(60), CONSTRAINT pk\_customers PRIMARY KEY (CustId), CONSTRAINT json\_customers CHECK (CustProfile IS JSON)) partitionset by list(GEO) partition by consistent hash(CustId) partitions auto ( **partitionset** america values ('AMERICA') tablespace set tsp\_set\_1, **partitionset** europe values ('EUROPE') tablespace set tsp\_set\_2); *Set partitionsets and tablespace sets for composite partitioning*

(

## **HA / DR Configurations**

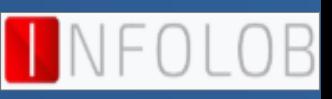

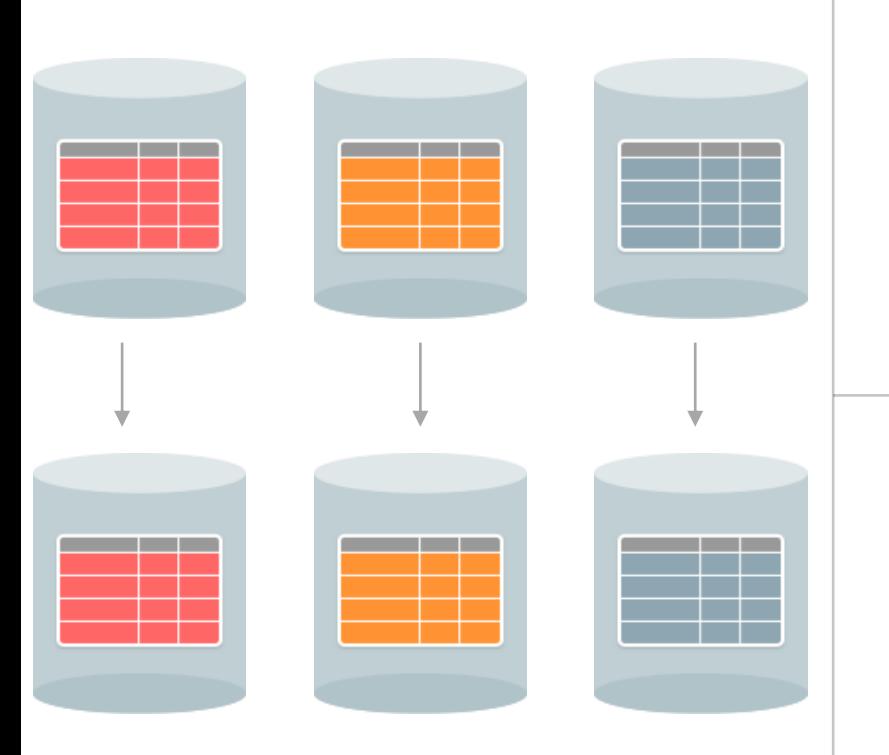

Active Data Guard with Fast-Start Failover

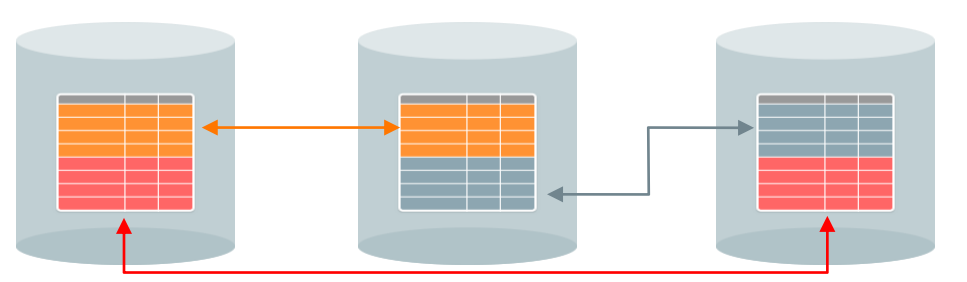

GoldenGate 'chunk-level' active-active replication with automatic conflict detection/resolution

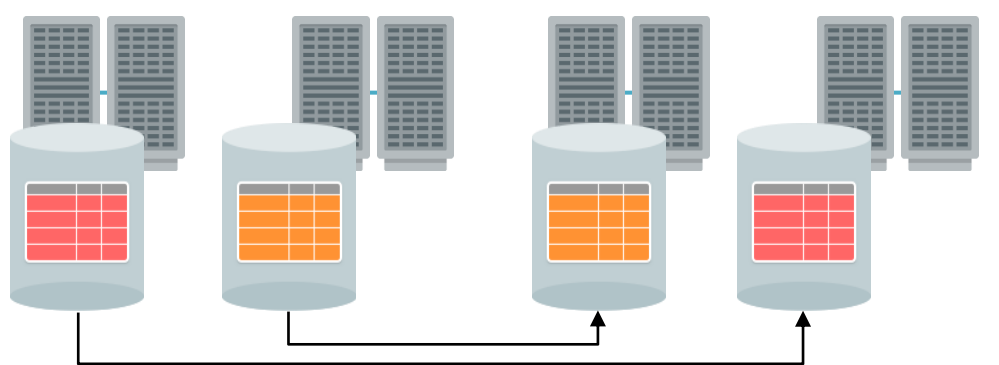

Optionally – complement replication with Oracle RAC for server HA

### **Components of Sharding**

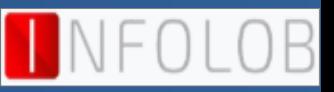

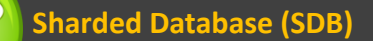

**Shards in Sharded Database (SDB) - Independent physical Oracle databases that host a subset of the sharded database**

**Global Service – Database services that provide access to data in an SDB**

**Shard Directors – Network listeners that enable high performance connection routing based on a sharding key**

**Management Tools – OEM 13C and Global Database Services (GDSCTL)** 

**Connection Pools – At runtime, act as shard directors by routing DB requests across pooled connections**

**Shard Catalog - Oracle db supports automated shard deployment, centralized mgmt. of a sharded db & multi-shard queries**

### **Oracle Sharding Architecture**

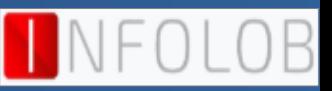

#### **Clients/App Servers**

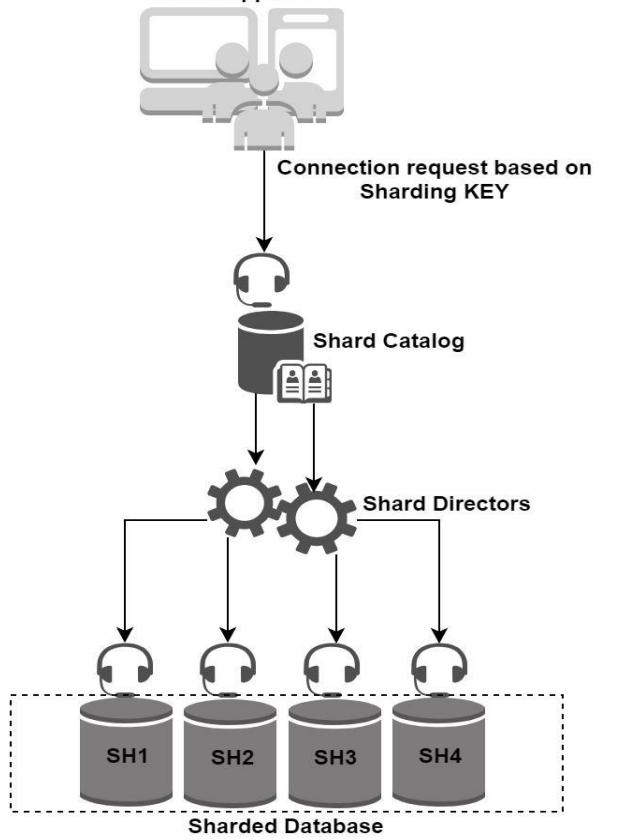

- $\triangleright$  Clients pass sharding key (e.g. Customer ID) to Connection pool, connection is routed to the right shard.
- $\triangleright$  Fast: caching key ranges on client ensures that most accesses go directly to the shard

#### *Shard Catalog*

- ➢ Stores SDB metadata
- $\triangleright$  Acts as a query coordinator for multi-shard queries

#### *Shard Director*

- $\triangleright$  Global service manager for direct routing of connection requests to shards
- ➢ Publishes run-time SDB topology map, load balancing advisory, FAN events via ONS
- $\triangleright$  Acting as a regional listener for clients to connect to an SDB.

#### *Sharded Database*

- $\triangleright$  Set of all shards
- $\triangleright$  Independent physical Oracle databases that host a subset of the sharded database

#### *Global Service*

 $\triangleright$  Single service to access any shard in the SDB

## **Application requirements in Oracle Sharding**

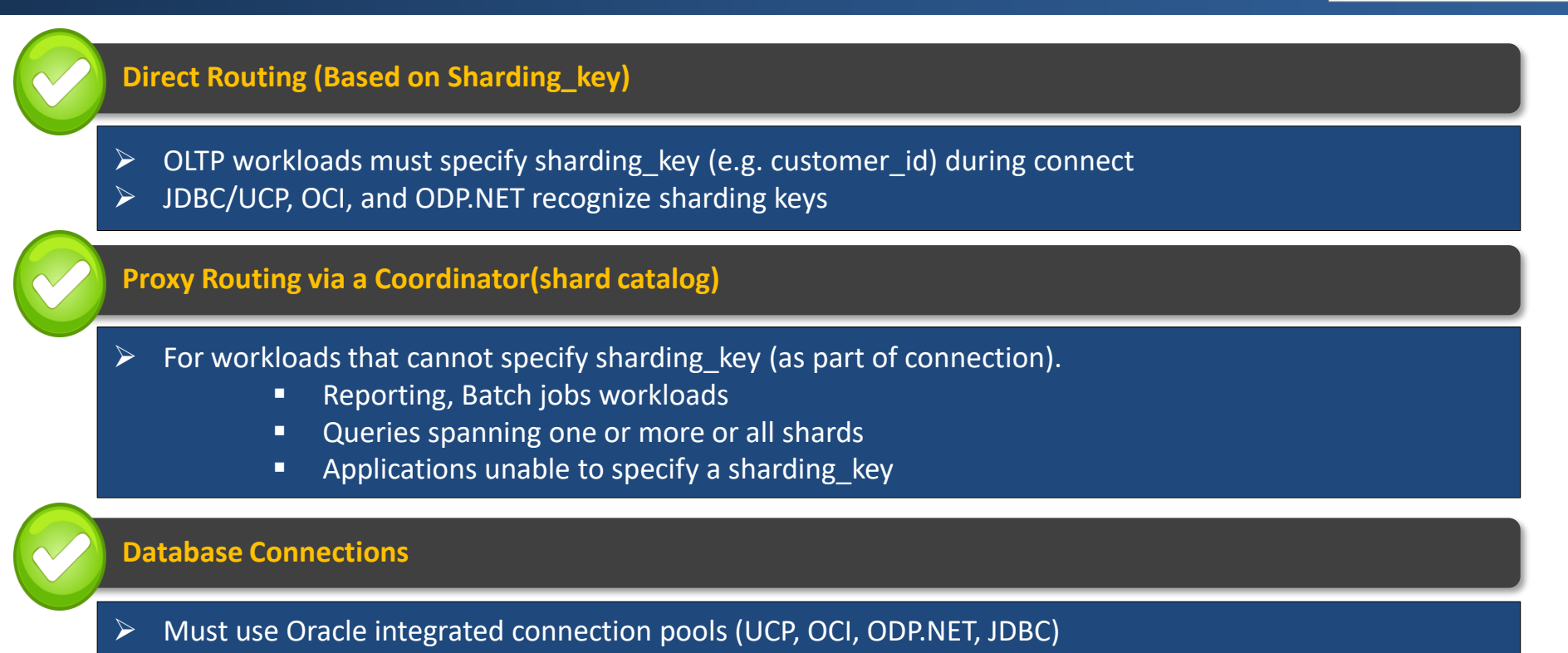

- Must be able to separate workloads that use Direct Routing from those that use Proxy Routing
- Each uses separate connection pools

### **Oracle Sharding Deployment**

![](_page_29_Picture_1.jpeg)

![](_page_29_Figure_2.jpeg)

![](_page_29_Figure_3.jpeg)

### **Oracle Sharding Deployment**

![](_page_30_Picture_1.jpeg)

![](_page_30_Figure_2.jpeg)

![](_page_30_Figure_3.jpeg)

![](_page_30_Picture_4.jpeg)

### **Oracle Sharding – HA for Shard Catalog**

![](_page_31_Picture_1.jpeg)

![](_page_31_Figure_2.jpeg)

![](_page_31_Picture_3.jpeg)

### **Oracle Sharding using Oracle RAC**

![](_page_32_Figure_1.jpeg)

![](_page_32_Figure_2.jpeg)

## **Setting up Oracle Sharding**

![](_page_33_Picture_1.jpeg)

### **Installation of GSM**

![](_page_33_Picture_23.jpeg)

![](_page_33_Picture_4.jpeg)

## **Setting Up - Oracle Sharding Management and Routing Tier**

### **Set catalog database environment and start listener**

ORACLE\_SID = [oracle] ? SHRCAT The Oracle base has been set to /u01/app/oracle \$ lsnrctl start

### **open\_links and open\_links\_per\_instance are set to 16 (Optional)**

\$ sqlplus / as sysdba SQL> alter system set open\_links=16 scope=spfile; SQL> alter system set open links per instance=16 scope=spfile; SQL> shutdown immediate SQL> startup

### **Grant roles and privileges on the database**

SQL> alter user gsmcatuser account unlock; SQL> alter user gsmcatuser identified by oracle; SQL> create user gsmadmin identified by oracle; SQL> grant connect, create session, gsmadmin role to gsmadmin; SQL> grant inherit privileges on user SYS to GSMADMIN INTERNAL;

## **Setting Up - Oracle Sharding Management and Routing Tier**

### **Connect to shard director host and start GDSCTL**

\$ export ORACLE\_HOME=/u01/app/gsm/12.2.0/ \$ export ORACLE\_BASE=/u01/app/gsm \$ export PATH=\$ORACLE\_HOME/bin:\$PATH [oracle@sourcedb1 ~]\$ *gdsctl* Current GSM is set to SHARDDIRECTOR

### **Create the shard catalog and configure the remote scheduler agent on the shard catalog**

GDSCTL> create shardcatalog -database shcat:1521:SHRCAT -user gsmadmin/oracle -chunks 12 -sdb SHRCAT -region us-west, us-east, us-north Catalog is created

### **Create and start the shard director, set the operating system credentials**

GDSCTL>add gsm -gsm mysharddirector -listener 1522 -pwd oracle -catalog shcat:1521:SHRCAT -region us-north GSM successfully added GDSCTL>start gsm -gsm mysharddirector GSM is started successfully Check the status of gsm: GDSCTL> status gsm GDSCTL>add credential -credential os\_oracle\_cred -osaccount oracle -ospassword oracle The operation completed successfully

## **Setting Up - Oracle Sharding Management and Routing Tier**

**Connect to catalog database, to set the scheduler port and password**

```
$ sqlplus / as sysdba
```

```
SQL> exec DBMS_XDB.sethttpport(8080);
```
SQL> commit;

- SQL> exec *DBMS SCHEDULER.SET AGENT REGISTRATION PASS('welcome1');*
- SQL> alter system register;

**Connect to each of the shard hosts, register remote scheduler agents on them, and create directories for Oradata and FRA** 

```
$ schagent -registerdatabase shcat 8080
[oracle@shdb1 ~]$ schagent -start
[oracle@shdb1 ~]$ schagent -status
[oracle@shdb1 ~]$ mkdir /u01/app/oracle/oradata
[oracle@shdb1 ~]$ mkdir /u01/app/oracle/fast_recovery_area
[oracle@shdb1 ~]$ exit
$ schagent -registerdatabase shcat 8080
[oracle@shdb2 ~]$ schagent -start
[oracle@shdb2 ~]$ schagent -status
[oracle@shdb2 ~]$ mkdir /u01/app/oracle/oradata
[oracle@shdb2 ~]$ mkdir /u01/app/oracle/fast_recovery_area
```
### **Deploying a System Managed SDB**

![](_page_37_Picture_1.jpeg)

*GDSCTL>create shardcatalog -database shcat:1521:SHRCAT -user gsmadmin/oracle -chunks 12 -sdb SHRCAT -region uswest,us-east,us-north*

*GDSCTL>add gsm -gsm mysharddirector -listener 1522 -pwd oracle -catalog shcat:1521:SHRCAT -region us-north*

*GDSCTL>start gsm -gsm mysharddirector GDSCTL>status gsm*

*GDSCTL>set gsm -gsm mysharddirector GDSCTL>connect gsmadmin/oracle*

*GDSCTL>add shardgroup -shardgroup shgroup1 -deploy\_as primary -region us-west GDSCTL>add shardgroup -shardgroup shgroup2 -deploy\_as active\_standby -region us-east* 

*GDSCTL>add invitednode shdb1 -group shgroup1 GDSCTL>create shard -shardgroup shgroup1 -destination shdb1 -credential os\_oracle\_cred -dbparamfile /tmp/dbcaparams sys\_password oracle*

*GDSCTL>add invitednode shdb2 -group shgroup1 GDSCTL>create shard -shardgroup shgroup1 -destination shdb2 -credential os\_oracle\_cred -dbparamfile /tmp/dbcaparams sys\_password oracle*

*GDSCTL>add invitednode shdb3 -group shgroup2 GDSCTL>create shard -shardgroup shgroup2 -destination shdb3 -credential os\_oracle\_cred -dbparamfile /tmp/dbcaparams sys\_password oracle*

*GDSCTL>add invitednode shdb4 -group shgroup2 GDSCTL>create shard -shardgroup shgroup2 -destination shdb4 -credential os\_oracle\_cred -dbparamfile /tmp/dbcaparams sys\_password oracle*

![](_page_37_Picture_11.jpeg)

# **Deploy Shards using GDSCTL**

*GDSCTL>deploy deploy: examining configuration... deploy: deploying primary shard 'sh1' ... deploy: network listener configuration successful at destination 'shdb1' deploy: starting DBCA at destination 'shdb1' to create primary shard 'sh1' ... deploy: deploying primary shard 'sh2' ... deploy: network listener configuration successful at destination 'shdb2' deploy: starting DBCA at destination 'shdb2' to create primary shard 'sh2' ... deploy: waiting for 2 DBCA primary creation job(s) to complete... deploy: waiting for 2 DBCA primary creation job(s) to complete... deploy: waiting for 2 DBCA primary creation job(s) to complete... deploy: waiting for 2 DBCA primary creation job(s) to complete... deploy: waiting for 2 DBCA primary creation job(s) to complete... deploy: DBCA primary creation job succeeded at destination 'shdb1' for shard 'sh1' deploy: deploying standby shard 'sh3' ... deploy: network listener configuration successful at destination 'shdb3' deploy: starting DBCA at destination 'shdb3' to create standby shard 'sh3' ... deploy: DBCA primary creation job succeeded at destination 'shdb2' for shard 'sh2' deploy: deploying standby shard 'sh4' ... deploy: network listener configuration successful at destination 'shdb4' deploy: starting DBCA at destination 'shdb4' to create standby shard 'sh4' ... deploy: waiting for 2 DBCA standby creation job(s) to complete... deploy: waiting for 2 DBCA standby creation job(s) to complete... deploy: waiting for 2 DBCA standby creation job(s) to complete... deploy: DBCA standby creation job succeeded at destination 'shdb3' for shard 'sh3' deploy: DBCA standby creation job succeeded at destination 'shdb4' for shard 'sh4' deploy: requesting Data Guard configuration on shards via GSM deploy: shards configured successfully The operation completed successfully*

OL OB

## **Behind the scenes of Deploy Command**

- o DBMS\_SCHEDULER (executed on Shard Catalog) communicates with Scheduler Agents on remote hosts
	- o Agents run DBCA and NETCA to create shards and listeners
- o Oracle Active Data Guard replication
	- o Primary databases are created first
	- o DBCA uses RMAN duplicate to create corresponding standbys
	- o Redo transport and Broker are configured
	- o Observers are started on Shard Director hosts and Fast Start Failover is enabled
- o Oracle GoldenGate replication
	- o Replication pipelines are configured and replication is started

\$ ls /u01/app/oracle/cfgtoollogs/dbca/silent.log\* \$ tail -f /u01/app/oracle/cfgtoollogs/dbca/silent.log Copying database files

DBCA PROGRESS : 1%

- DBCA PROGRESS : 2%
- DBCA PROGRESS : 16%

DBCA\_PROGRESS : 25%

DBCA\_PROGRESS : 45%

DBCA PROGRESS : 78%

DBCA PROGRESS : 86%

Query the *dba\_scheduler\_running\_jobs* on catalog database for monitoring or diagnosing during the deploying.

The exact location of a given GSM's log and trace files can be obtained using the status gsm command.

o *GDSCTL> status gsm*

![](_page_39_Picture_21.jpeg)

## **Verify the configuration**

![](_page_40_Picture_1.jpeg)

#### **GDSCTL>config shard**

![](_page_40_Picture_80.jpeg)

#### **GDSCTL>databases**

```
Database: "sh1" Registered: Y State: Ok ONS: N. Role: PRIMARY Instances: 1 Region: us-west
Alert: Data Guard observer is not running.
  Registered instances:
    shrcat%1
Database: "sh2" Registered: Y State: Ok ONS: N. Role: PRIMARY Instances: 1 Region: us-west
Alert: Data Guard observer is not running.
  Registered instances:
    shrcat%11
Database: "sh3" Registered: Y State: Ok ONS: N. Role: PH_STNDBY Instances: 1 Region: us-east
  Registered instances:
    shrcat%21
Database: "sh4" Registered: Y State: Ok ONS: N. Role: PH STNDBY Instances: 1 Region: us-east
  Registered instances:
    shrcat%31
```
![](_page_40_Picture_6.jpeg)

## **Configuration of Oracle Sharding**

![](_page_41_Picture_1.jpeg)

![](_page_41_Picture_16.jpeg)

### **Validation of Oracle Database Sharding**

Copuright (c) 2011, 2016, Oracle. All rights reserved. Welcome to GDSCTL, type "help" for information. Current GSM is set to MYSHARDDIRECTOR GDSCTL>status database Database: "sh1" Registered: Y State: Errors ONS: N. Role: PRIMARY Instances: 1 Region: us-west Service: "primdb" Globally started: Y Started: N Scan: Y Enabled: Y Preferred: Y Service: "standb" Globally started: Y Started: N Scan: Y Enabled: Y Preferred: Y Registered instances:  $shreatz1$ Database: "sh2" Registered: Y State: Errors ONS: N. Role: PRIMARY Instances: 1 Region: us-west Service: "primdb" Globally started: Y Started: N Scan: Y Enabled: Y Preferred: Y Service: "standb" Globally started: Y Started: N Scan: Y Enabled: Y Preferred: Y Registered instances:  $shreatz11$ Database: "sh3" Registered: Y State: Errors ONS: N. Role: PH STNDBY Instances: 1 Region: us-east Service: "primdb" Globally started: Y Started: N Scan: Y Enabled: Y Preferred: Y Service: "standb" Globallu started: Y Started: N Scan: Y Enabled: Y Preferred: Y Registered instances:  $shrcatz21$ Database: "sh4" Registered: Y State: Errors ONS: N. Role: PH\_STNDBY Instances: 1 Region: us-east Service: "primdb" Globally started: Y Started: N Scan: Y Enabled: Y Preferred: Y Service: "standb" Globallu started: Y Started: N Scan: Y Enabled: Y Preferred: Y Registered instances:  $shreat:31$ **GDSCTL>** 

![](_page_42_Picture_2.jpeg)

![](_page_43_Picture_1.jpeg)

Ioracle@shcat ~1\$ . oraenv ORACLE SID = [SHRCAT] ? SHRCAT The Oracle base remains unchanged with value  $\angle$ u01 $\angle$ app $\angle$ oracle [oracle@shcat ~1\$ sqlplus appuser/oracle123 SQL\*Plus: Release 12.2.0.1.0 Production on Wed Jun 17 18:58:49 2020 Copyright (c) 1982, 2016, Oracle. All rights reserved. Last Successful login time: Wed Jun 17 2020 18:53:56 -04:00 Connected to: Oracle Database 12c Enterprise Edition Release 12.2.0.1.0 - 64bit Production SQL> set lines 100 pages 100 SQL> col bookid format 9999 SQL> col title format a28 SQL> col auth fname format a10 SQL> col auth\_lname format a10  $SU2$ SQL> insert into books values (0625,'Expert Oracle Exadata','Tanel','Poder'); 1 row created. SQL> commit; Commit complete.  $\text{SQL} > \text{select} * \text{from books where bookid=9625:}$ **BOOKID TITLE** AUTH FNAME AUTH LNAME 625 Expert Oracle Exadata Tanel Poder SQL>

![](_page_43_Picture_3.jpeg)

## **Transactions appeared in sh2 and sh4**

![](_page_44_Picture_1.jpeg)

![](_page_44_Picture_25.jpeg)

![](_page_44_Picture_3.jpeg)

Ioracle@shcat ~1\$ . oraenv ORACLE\_SID = [SHRCAT] ? SHRCAT The Oracle base remains unchanged with value /u01/app/oracle [oracle@shcat ~1\$ sqlplus appuser/oracle123 SQL\*Plus: Release 12.2.0.1.0 Production on Wed Jun 17 19:09:43 2020 Copuright (c) 1982, 2016, Oracle. All rights reserved. Last Successful login time: Wed Jun 17 2020 18:58:49 -04:00 Connected to: Oracle Database 12c Enterprise Edition Release 12.2.0.1.0 - 64bit Production SQL> set lines 100 pages 100 SQL> col bookid format 9999 SQL> col title format a28 SQL> col auth\_fname format a10 SQL> col auth lname format a10  $SUL$ SQL> insert into books values (0626,'Effective Oracle By Design','Thomas','Kyte'); 1 row created. SQL> commit; Commit complete.  $\text{SQL}$  select \* from books where bookid=0626; **BOOKID TITLE** AUTH\_FNAME AUTH\_LNAME 626 Effective Oracle By Design Thomas Kyte  $SU<sub>2</sub>$ 

![](_page_45_Picture_3.jpeg)

## **Transactions appeared in sh1 and sh3**

![](_page_46_Picture_1.jpeg)

![](_page_46_Picture_25.jpeg)

![](_page_46_Picture_3.jpeg)

## **Oracle Sharding – Patching for SDB**

### **OPatchauto supports**

- o All sharding schemes and replication methods
- o Single instance and clustered databases (also handles Grid Infrastructure)

### **Patch a sharded database**

o <CATALOG\_DB\_HOME>/OPatch/opatchauto apply <patch loc> -sdb -wallet <wallet file loc> -sid <sid of shardcat> -port <shardcat port>

### **Patch a Oracle Data Guard - OPatchauto supports rolling mode (default: parallel mode)**

- o Data Guard configurations are patched one after the other
- o For a given configuration, standbys are patched first followed by primary

### **Patch a Oracle GoldenGate**

- o All shardspaces are patched in parallel
- o Within a shardspace, shards are patched in rolling mode

## **Oracle Sharding – Backup and Recovery for SDB**

![](_page_48_Picture_1.jpeg)

![](_page_48_Figure_2.jpeg)

- o Best practices for Disk, Tape, or Oracle Secure Backup (OSB)
- o Determine frequency and retention period
- o Use Recovery Manager (RMAN) catalog
- o Enable Block Change Tracking (BCT)
- o Enable auto backup for control file and server parameter file
- o Offload backups to physical standby

![](_page_48_Picture_9.jpeg)

![](_page_49_Picture_0.jpeg)

![](_page_49_Picture_1.jpeg)

@yvrk1973

<https://yvrk1973.blogspot.com/> Ð

<https://www.linkedin.com/in/yv-ravikumar/> in

![](_page_49_Picture_5.jpeg)

![](_page_49_Picture_6.jpeg)